## Algunas cosas sobre Facebook que necesitas saber

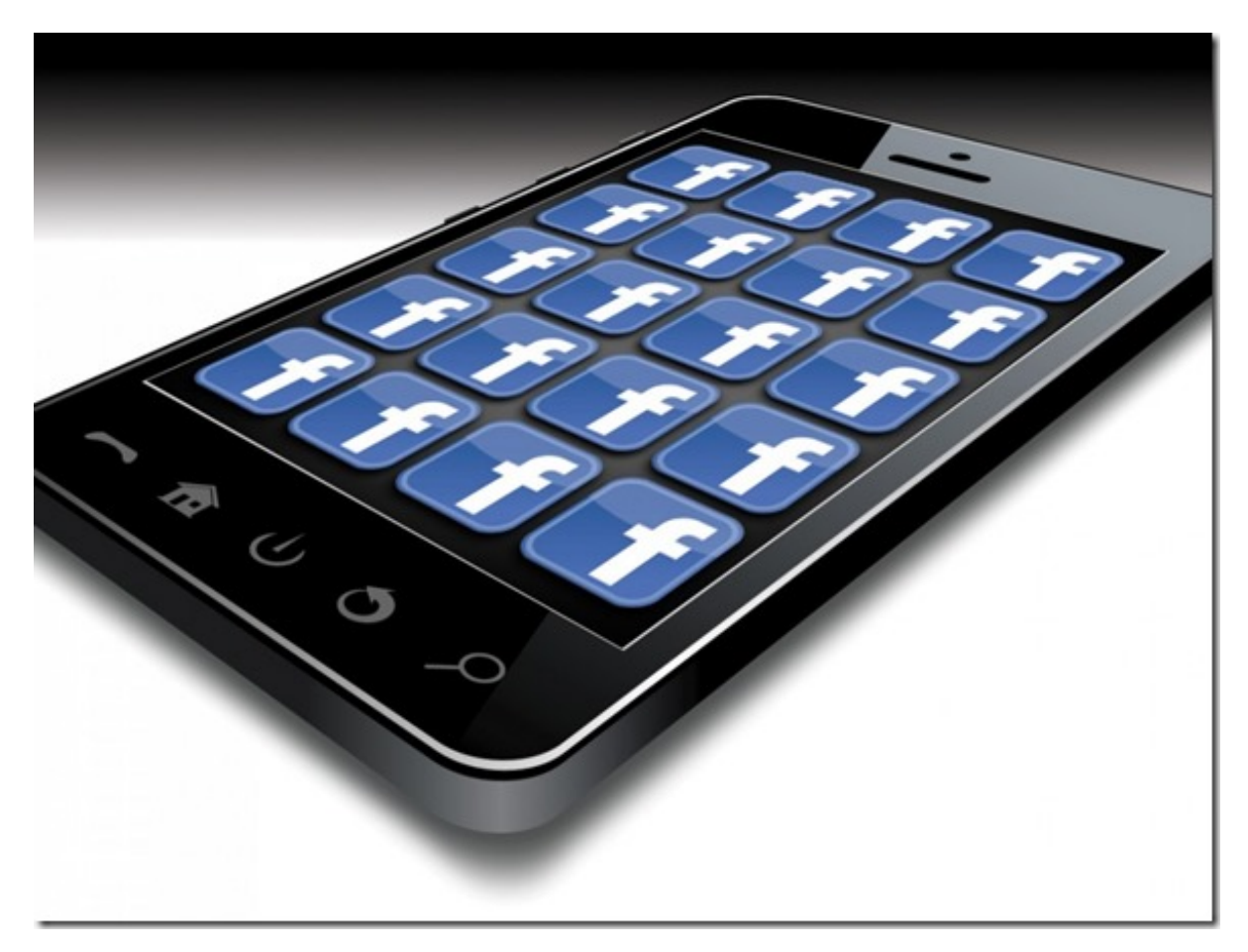

Facebook es para algunos una red social muy recurrida, la fuente de su información y contacto con el mundo real, una plataforma que no entienden ni creen poder entender, o algo que les aburre y que no quieren tener cerca nunca. Cualquiera que sea tu postura acerca de la red social, lo cierto es que aún existen cosas que no conocemos sobre su uso y manejo y que podrían facilitarnos la vida si tan sólo supiéramos cómo utilizar.

Este Jueves de Tecnología te decimos algunas particularidades de Facebook que quizás no conocías y que podrían serte útiles para tener una larga y sólida amistad con esta red social.

**Cambia la fuente de tu página.** Por sentado, Facebook ofrece un único tipo de letra para todos, algo un poco aburrido considerando que todos usan la misma. Gracias al ingenio de algunas personas, existen páginas web capaces de cambiar la letra de tu perfil de Facebook, sólo da clic en http://bit.ly/1I2LUmb, coloca le texto que deseas poner en tu estatus y cópialo para poder pegarlo en tu perfil.

**Coordina tu calendario de Facebook con el de Google, Microsoft Outlook o Apple iCal.** Una tarea fácil si sigues los siguientes pasos:

Da clic en "Eventos" en tu perfil de Facebook y da clic en el evento que quieras exportar. Luego, selecciona "Próximos Eventos" para exportar todos los próximos eventos o en "Cumpleaños" para exportar todos los próximos cumpleaños. Aquí podrás escoger la opción "Exportar evento" en el menú "Ajustes" de la barra superior derecha de tu página (los tres puntitos en la esquina).

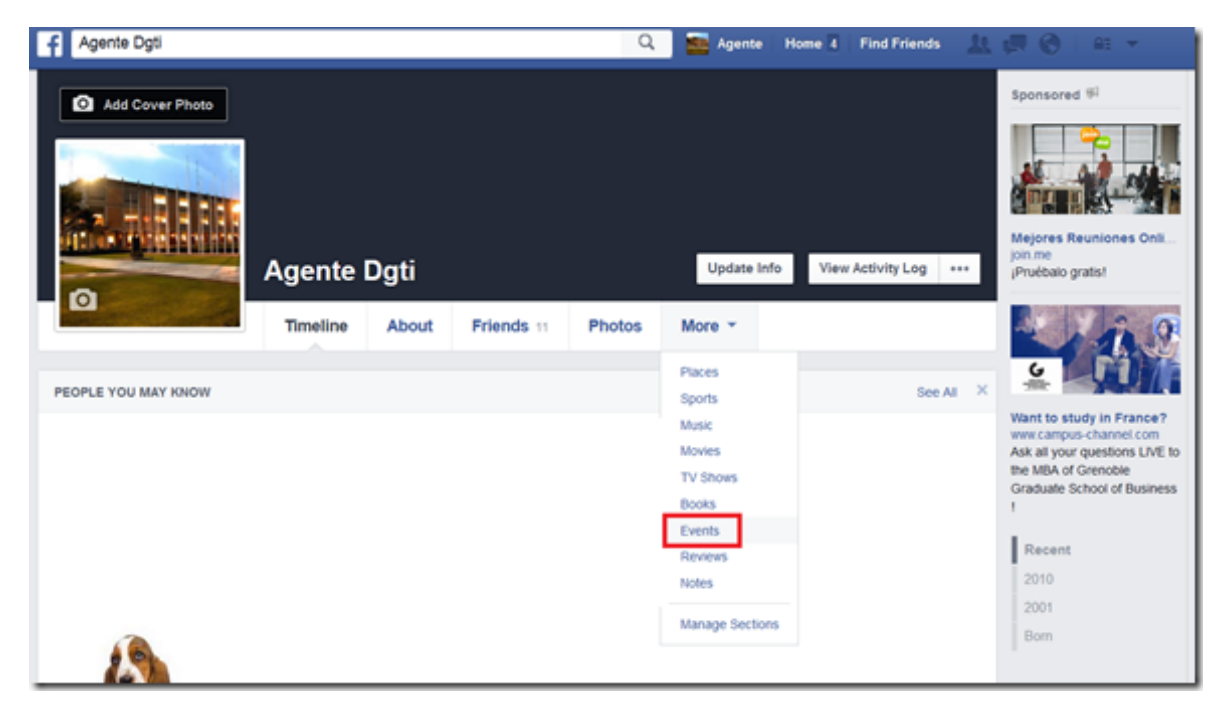

Puedes elegir :

- 1) Guardar en el calendario
- 2) Enviarte un correo electrónico
- 3) Copiar la dirección que aparece en el menú desplegado.

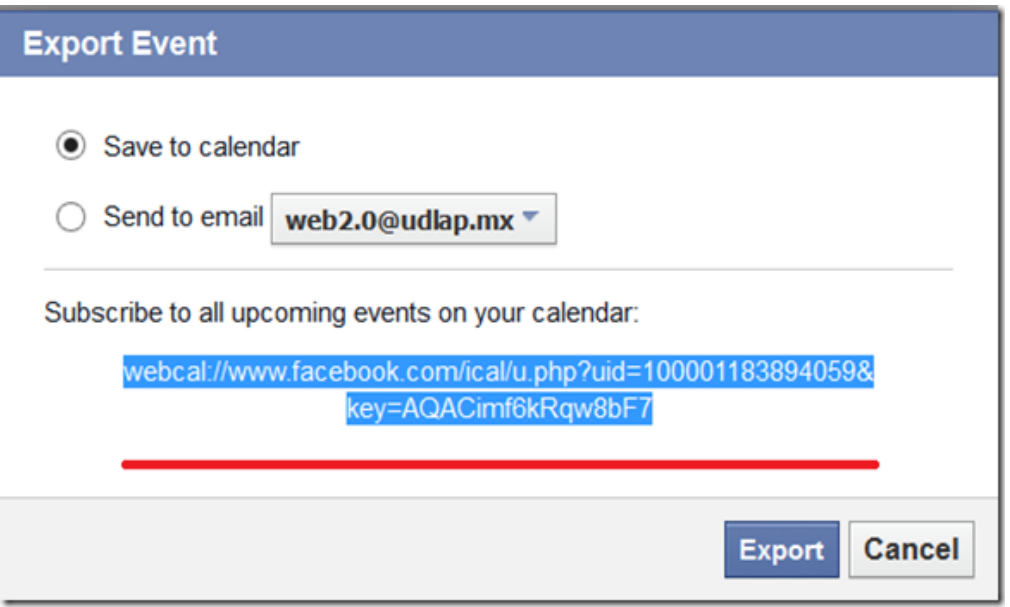

En cualquiera de los 2 primeros casos, es más simple porque Facebook genera un pequeño código para darlo de alta en automático en tu cliente de correo. Si te decides por la opción 3, entonces dirígete a tu calendario, en este caso, de Google.

Una vez ahí, podrás ver la opción "Otros Calendarios" en el menú de la izquierda, donde pueden verse todos los días del mes en curso. Da clic en la fecha a la derecha del título y escoge la opción "Agregar con URL". Pega la dirección en la barra y selecciona "Agregar calendario". ¡Listo! Tu evento de Facebook y todos sus detalles aparecerán también en tu calendario de Google.

**Bloquea las invitaciones para jugar**. A veces no estamos de humor para revisar cada invitación a jugar Farm Ville o cualquier otro juego en Facebook por parte de nuestros amigos. No te preocupes, puedes bloquearlas.

Deberás seleccionar el menú "Configuración" en el menú de la parte superior derecha de tu perfil y después la opción "Notificaciones". Podrás ver las notificaciones que llegan a tu correo electrónico, a tu celular, etc. Selecciona la opción editar para cada una y escoge las que más te convengan.

Si sólo quieres dejar de ver una notificación en particular sólo "apágala". Da clic en la pequeña "X" en la esquina superior derecha de la notificación y selecciona "Desactivar". En el App, solamente deselecciona aquellas de las cuales no quieres recibir notificaciones.

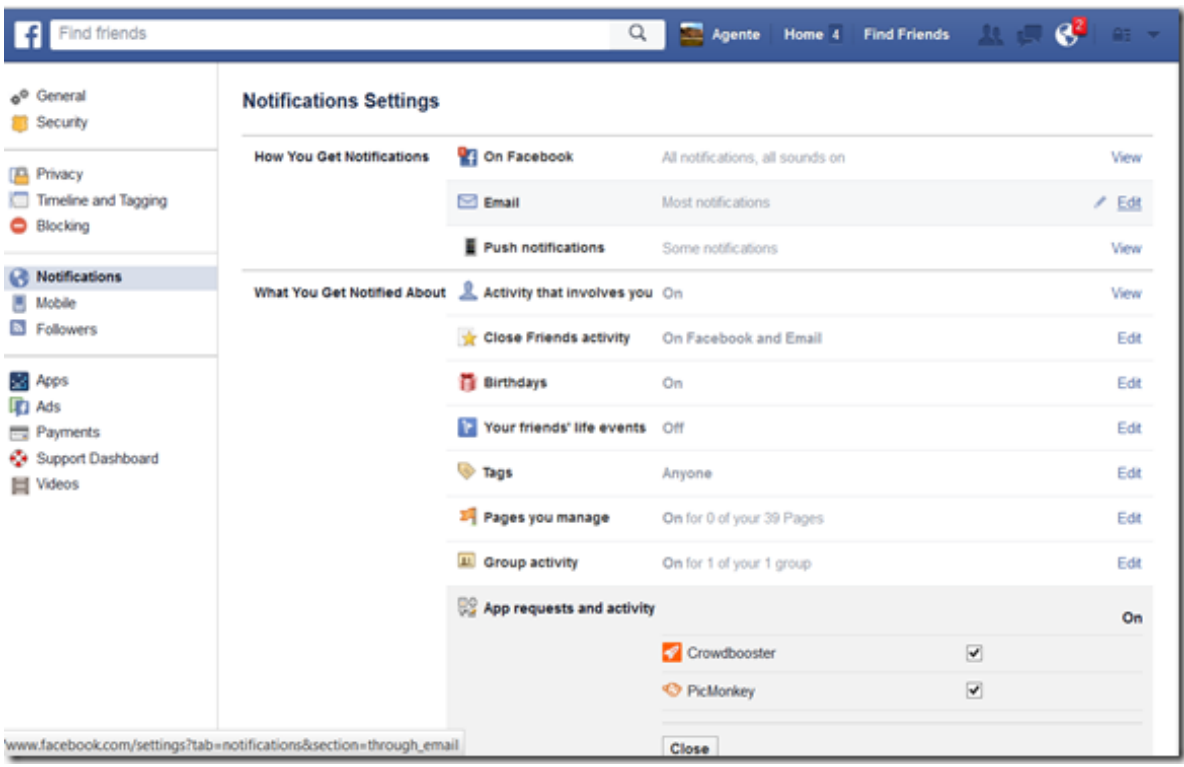

**Mantente anónimo.** Es común que a veces necesitemos ocultarnos de ciertas personas en nuestras redes sociales para evitar hablar con ellos. Cualquiera que sea este motivo, evita que te vean conectado al chat sin tener de aparecer desconectado para todos.

Escoge quién no podrá verte conectado, en la versión web, así:

Da clic en el menú "Opciones" de tu ventana de chat (el pequeño engrane debajo de tus contactos).

Selecciona "Configuración avanzada"

Una vez ahí, y da clic en "Desactivar el chat para todos excepto" y escoge a las personas que sí deseas que te vean conectado cuando apagues el chat y da clic en "guardar". O puedes escoger sólo a algunos en la opción "Desactivar el chat solo para algunos amigos".

¡Ya está!

**Olvídate de aquellos que comparten TODO en Facebook.** Sabemos que a veces nuestros conocidos están muy felices y emocionados algunos días que quieren compartir todo con nosotros, desde cómo inició su día con una ducha, cepillado de dientes, desayuno, etc. hasta el momento en que se van a dormir. Creemos que es muy considerado de su parte, sin embargo, esto podría llenar de actualizaciones interminables a tu perfil de Facebook, para evitarlo te sugerimos:

En la flechita que aparece en la esquina superior derecha del post de tu amigo, selecciona la opción "dejar de seguir a (nombre de la persona)".

No te preocupes, seguirán siendo tus amigos y no sabrán que has bloqueado sus actualizaciones.

**No te olvides del "otro" fólder**. Es probable que ya lo sepas, pero Facebook filtra los mensajes privados o inbox que recibes. En la carpeta "inbox" podrás ver los mensajes privados de tus contactos (amigos, familia, etc.), sin embargo, si te fijas bien, podrás ver una segunda carpeta al lado de la primera, aquí, Facebook manda todo lo que considera como spam o sospechoso. Incluso amigos perdidos de hace mucho tiempo que acaban de encontrarte en Facebook.

Chécalo de vez en cuando para que no te pierdas de un gran reencuentro.

Escribe un comentario en blanco. ¿Para qué? no lo tenemos muy claro, pero es posible hacerlo. Sólo debes mantener presionada la tecla "Alt" en el teclado de tu computadora y teclear "0173" con el teclado numérico. ¡Listo!

Esto sólo es posible en la versión web.

**Elimina tu cuenta de Facebook para siempre**. No te estamos aconsejando que lo hagas, pero si es lo que deseas, te decimos cómo hacerlo.

Dirígete a Ajustes> Seguridad> desactivar su cuenta. Una vez allí, podrás ver un montón de razones por las que deseas desactivar tu cuenta. Elige una que se adapte a tu caso y luego desactiva la cuenta. Recuerda que si eres administrador y fundador de alguna página de Facebook, recibirás una advertencia diciendo que este tipo de páginas se desactivarán a menos que se asigne a otras personas como administradores.

Al desactivar tu cuenta de Facebook, aún puedes elegir recibir correos electrónicos si te han etiquetado, invitado a grupos etc. Activa o desactiva esta casilla en base de tu preferencia y luego confirma la desactivación de tu Facebook para siempre.

¿Ya conocías algunas de estas cosas? Esperamos que esta información te sea de gran utilidad para manejar tu cuenta de Facebook de manera rápida y sin ningún problema.

Nos leeremos el siguiente Jueves de Tecnología

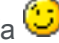